## Volunteer Management Information System (VMIS) Quick Start Guide

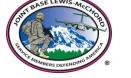

## STEP 1 - REGISTER ONLINE

- 1. Go to www.myarmyonesource.com
- 2. Click on the LOGIN tab at top of page or "Register" at top right of page.
- 3. Click "Join Now"
- 4. Input your information. Under the Military Community affiliation drop down tab, locate "LEWIS-MCCHORD" about ¼ of the way down under the IMCOM R heading
- 5. Click on CONTINUE
- 6. If information is correct, click REGISTER

## STEP 2 – SELECT VOLUNTEER OPPORTUNITIES

- 1. Go to www.myarmyonesource.com
- 2. In top right corner click the "Volunteer Tools" box, then Volunteer Opportunity tab
- 3. Under the military community drop down bar, select "Lewis-McChord"
- 4. Select by "organization" using the drop down bar
- 5. Make sure State/Region is listed as "ALL" and leave Postal Code blank; click on SEARCH
- 6. Select a position by clicking on the blue position title
- 7. If this position suits your needs, click on APPLY
- 8. Review your information and fill in additional information on next screen (anything with \* is required), click SUBMIT APPLICATION
- 9. If your application goes through, you should receive an application confirmation e-mail
- 10. Once your application has been accepted by the Organization Point of Contact you can begin volunteering and then continue to Step 3.

## **STEP 3 – RECORD HOURS**

- 1. Go to www.myarmyonesource.com
- 2. Click on the LOGIN tab at top of page
- 3. At top of page click "Volunteer Tools"
- 4. On next page, click "volunteer activity", your open AVC positions will be listed, click "hours" on far right of the position.
- 5. If you want to update several days of service, click ADD FOR OPEN DATES
- 6. If you want to update one day of service, click ADD ONE
- 7. Input the hours contributed, then click SAVE
- 8. You can edit your hours and document notes by clicking on "edit"
- 9. When finished inputting hours, click DONE
- 10. When complete, you can navigate the site or log out.

**VOLUNTEER HOURS ENTRY DEADLINE:** For administrative reporting requirements, all volunteer hour entries must be completed no later than the 13<sup>th</sup> of the following month. If you miss the deadline, hours will have to be recorded by the period.